# WORKSHARE PROTECT SERVER 3.2

## RELEASE NOTES

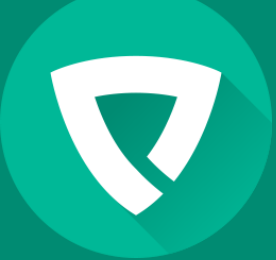

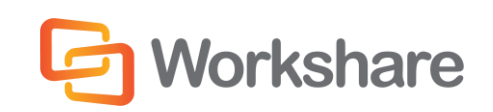

Version 2.0 | March 2015

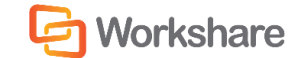

## COMPANY INFORMATION

Workshare Protect Server Release Notes

Workshare Ltd. (UK) 20 Fashion Street London E1 6PX UK

Workshare Inc. (USA) 625 Market Street, 15th Floor San Francisco CA 94105 USA

Workshare Website: [www.workshare.com](http://www.workshare.com/)

#### **Trademarks**

Trademarked names may appear throughout this guide. Instead of listing these here or inserting numerous trademark symbols, Workshare wishes to state categorically that no infringement of intellectual or other copyright is intended and that trademarks are used only for editorial purposes.

#### Disclaimers

The authors/publishers of this guide and any associated Help material have used their best efforts to ensure accuracy and effectiveness. Due to the continuing nature of software development, it may be necessary to distribute updated Help from time to time. The authors would like to assure users of their continued best efforts in supplying the most effective Help material possible.

The authors/publishers, however, make no warranty of any kind, expressed or implied, with regard to Workshare programs or Help material associated with them, including this guide. The authors/publishers shall not be liable in the event of incidental or consequential damages in connection with, or arising out of, the programs or associated Help instructions.

### Copyright

© 2015. Workshare Ltd. All rights reserved. Workshare Professional and Workshare DeltaView are registered trademarks of Workshare Ltd. Workshare Compare, Workshare Protect, Workshare 3, Workshare DeltaServer, SafetyGain, and the Workshare logo are trademarks of Workshare Ltd. All other trademarks are those of their respective holders.

Sold under a license for U.S. Patent Nos. 7,895,276 and 8,060,575 and 8,977,697.

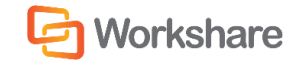

## **TABLE OF CONTENTS**

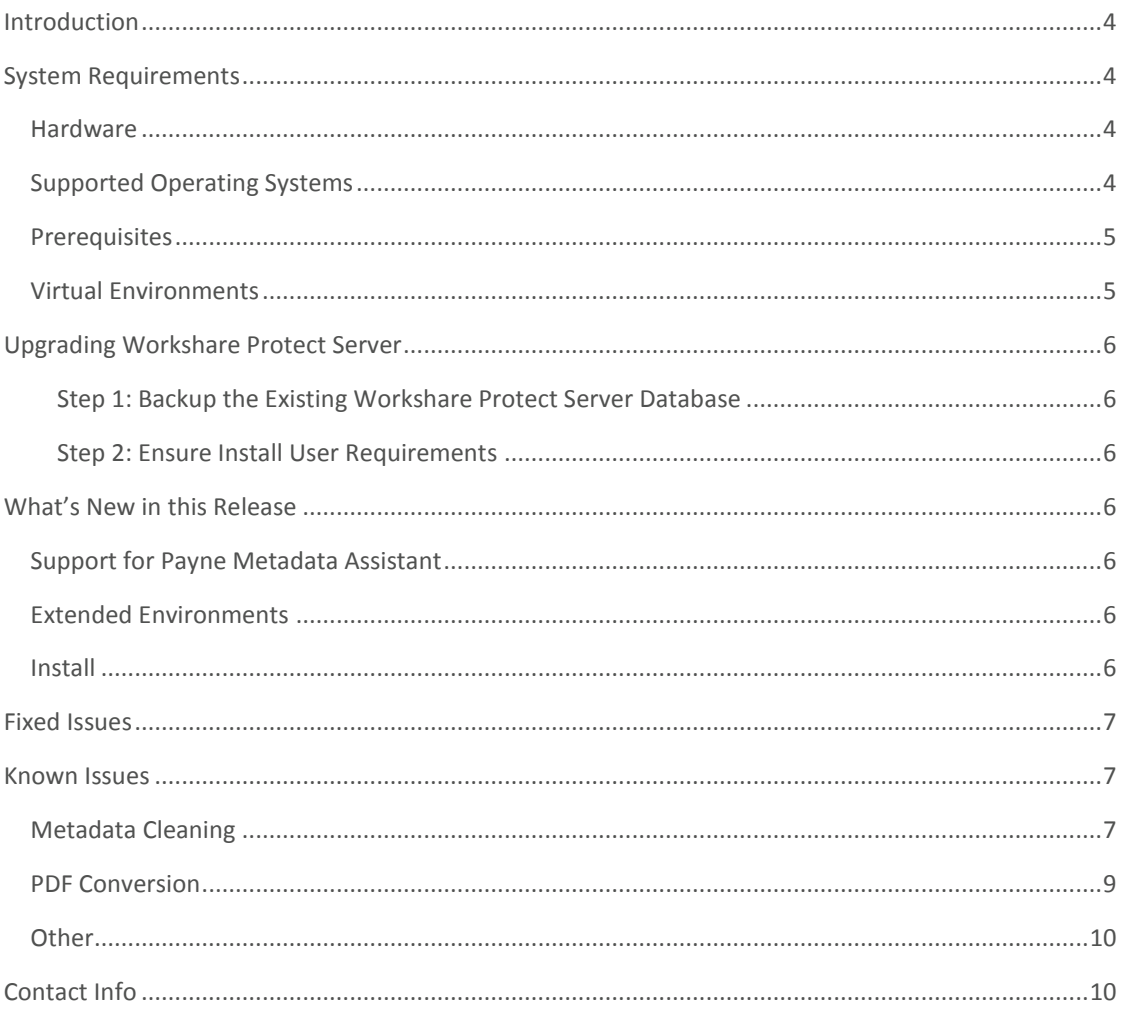

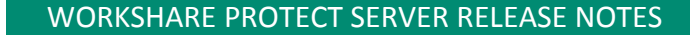

## INTRODUCTION

**Workshare** 

Workshare Protect Server enables organizations to define and enforce security policies preventing harmful metadata from leaking to the outside world. Workshare Protect Server is designed to work well with all mail servers, including Microsoft Exchange environments, without the need to install additional components on the mail servers themselves.

Workshare Protect Server is a mail gateway that removes metadata from Microsoft Office attachments (Word, Excel and PowerPoint) as well as PDF attachments. It can also automatically convert Microsoft Office attachments to PDF. A web application - the Workshare Protect Server web console – is provided to enable administrators to configure which metadata elements to remove and view a history of what was previously removed.

Workshare Protect Server provides server-based metadata cleaning and provides coverage for email from BlackBerry PDAs and Webmail (Outlook Web Access/Domino iNotes) as well as email from SMTP email servers (Microsoft Exchange or IBM Lotus Domino). Locating metadata cleaning on the server minimizes desktop applications and Outlook/Lotus Notes plug-ins that may impact email performance.

Email sent by any of the channels mentioned are always routed through the main Exchange/Domino server for which Workshare Protect Server acts a relay/final delivery server.

## SYSTEM REQUIREMENTS

Workshare Protect Server is designed to run on both entry level and enterprise scale servers. Recommended specifications are given below:

#### Hardware

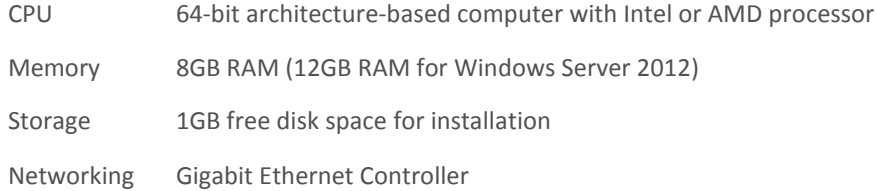

#### Supported Operating Systems

- Microsoft Windows Server 2012 R2 Standard/Datacenter x64 Edition (recommended)
- Microsoft Windows Server 2012 Standard/Datacenter x64 Edition
- Microsoft Windows Server 2008 R2 Standard x64 Edition
- Microsoft Windows Server 2008 Standard x64 Edition

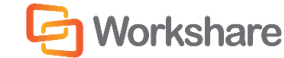

#### WORKSHARE PROTECT SERVER RELEASE NOTES

#### *Notes:*

*Microsoft Windows Server 2003*

*Support for Windows Server 2003 (x86 and x64) has been removed from Workshare Protect Server.*

*It is recommended that you upgrade the server to the latest service pack.*

#### **Prerequisites**

The following software must be installed prior to the installation of Workshare Protect Server. The first three are installed automatically by running the scripts provided by Workshare*.*

- Application Server and Web Server (IIS) Roles configured on Microsoft Windows Server.
- Microsoft IIS (Internet Information Services) 6.0, 7.0 or 7.5 with virtual SMTP service installed
- Microsoft Message Queue
- Microsoft SQL Server 2012-2005 SP3 with Full Text Search

*Note: Only Microsoft SQL Server Express Advanced editions have Full Text Search while SQL Express editions do not.*

*Note: If Workshare Protect Server is to be configured to run in with a remote SQL database, ensure that both machines (Workshare Protect Server and Microsoft SQL Server) are on the same domain and that the credentials used to configure SQL are sufficient to authenticate against the domain controller.*

The following software is required but if it has not been pre-installed, it will be installed during the installation of Workshare Protect Server by the Workshare.ProtectServer.InstallWizard.exe.

- Microsoft .NET Framework 3.5 SP1 or higher
- Microsoft ASP.NET MVC 1.0
- Windows Installer for Server 2008 (x64/x86)
- Windows Visual C++ 2008 SP1 Redistributable Package (x86/x64)
- Windows Visual C++ 2005 SP1 Redistributable Package (x86/x64)
- Microsoft SQL Server Compact 3.5 SP2 (x86/x64)

#### Virtual Environments

Workshare Protect Server is supported in virtual environments. Workshare makes extensive use of virtual environments in the testing, development and support of Workshare Protect Server. Workshare is not aware of any issues with Workshare Protect Server running in a virtual environment.

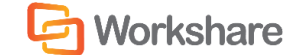

## UPGRADING WORKSHARE PROTECT SERVER

Workshare Protect Server 3.2 supports upgrades from Protect Server 2.2. The upgrade process is automatic and running the new Workshare Protect Server 3.2 installation file will automatically uninstall the previous installation before running the Protect Server 3.2 installer. The uninstall will preserve the Workshare Protect Server database and once the Protect Server 3.2 installer runs it will upgrade the existing database preserving all data therein. The following steps should be taken prior to the upgrade process.

#### Step 1: Backup the Existing Workshare Protect Server Database

It is recommended that you perform the backup at the latest possible time before the upgrade procedure.

#### Step 2: Ensure Install User Requirements

For the upgrade/install, the install user will need to be logged into the Protect Server box as a DOMAIN user who:

- Is a local administrator on the box (in order to execute the installation itself)
- Is a user on the MSSQL server hosting the Workshare Protect Server database with the sysadmin role

## WHAT'S NEW IN THIS RELEASE

Workshare Protect Server 3.2 includes the following improvement:

#### Support for Payne Metadata Assistant

In environments using Payne Metadata Assistant, Workshare Protect Server can be configured to skip cleaning of emails that have been processed by Payne Metadata Assistant. This means that where there is Payne Metadata Assistant installed on the desktop checking emails for metadata, then the emails will not be cleaned again by Workshare Protect Server. However, Workshare Protect Server can still offer cleaning of emails sent from mobile devices.

#### Extended Environments

Workshare Protect Server now supports Microsoft Windows Server 2012 R2 Standard/Datacenter x64 Edition and Microsoft Windows Server 2012 Standard/Datacenter x64 Edition.

#### Install

Scripts are provided by Workshare to automatically install the following prerequisites: Application Server and Web Server (IIS) Roles configured on Microsoft Windows Server, Microsoft IIS (Internet Information Services) 6.0, 7.0 or 7.5 with virtual SMTP service installed, and Microsoft Message Queue.

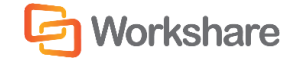

## FIXED ISSUES

The following issues have been fixed in Workshare Protect Server 3.2:

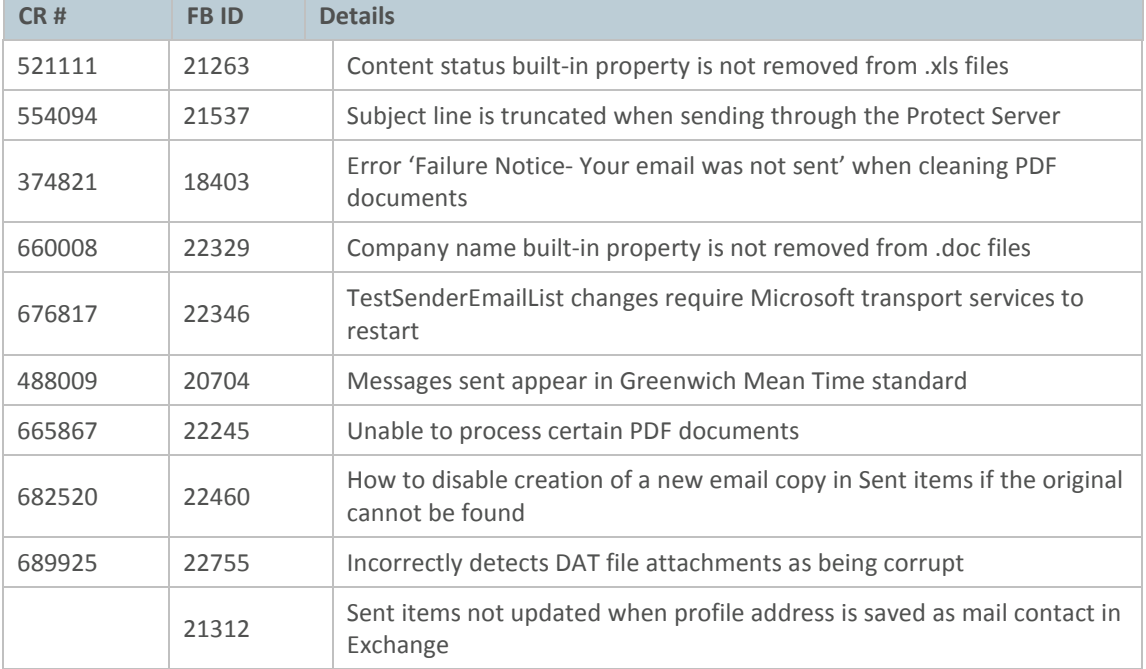

## KNOWN ISSUES

## Metadata Cleaning

The following are known issues with metadata cleaning in the current Workshare Protect Server release – for more information, please contact Customer Support.

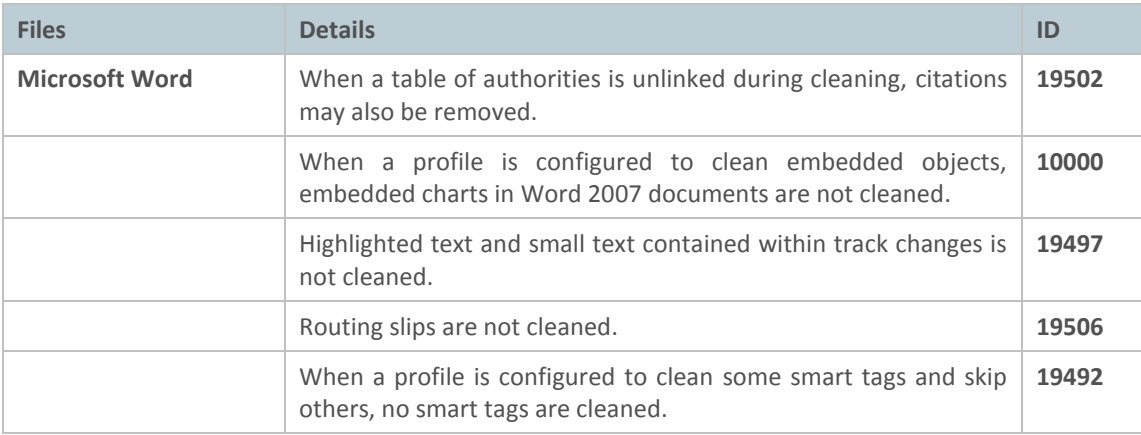

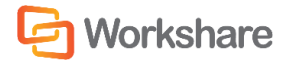

#### WORKSHARE PROTECT SERVER RELEASE NOTES

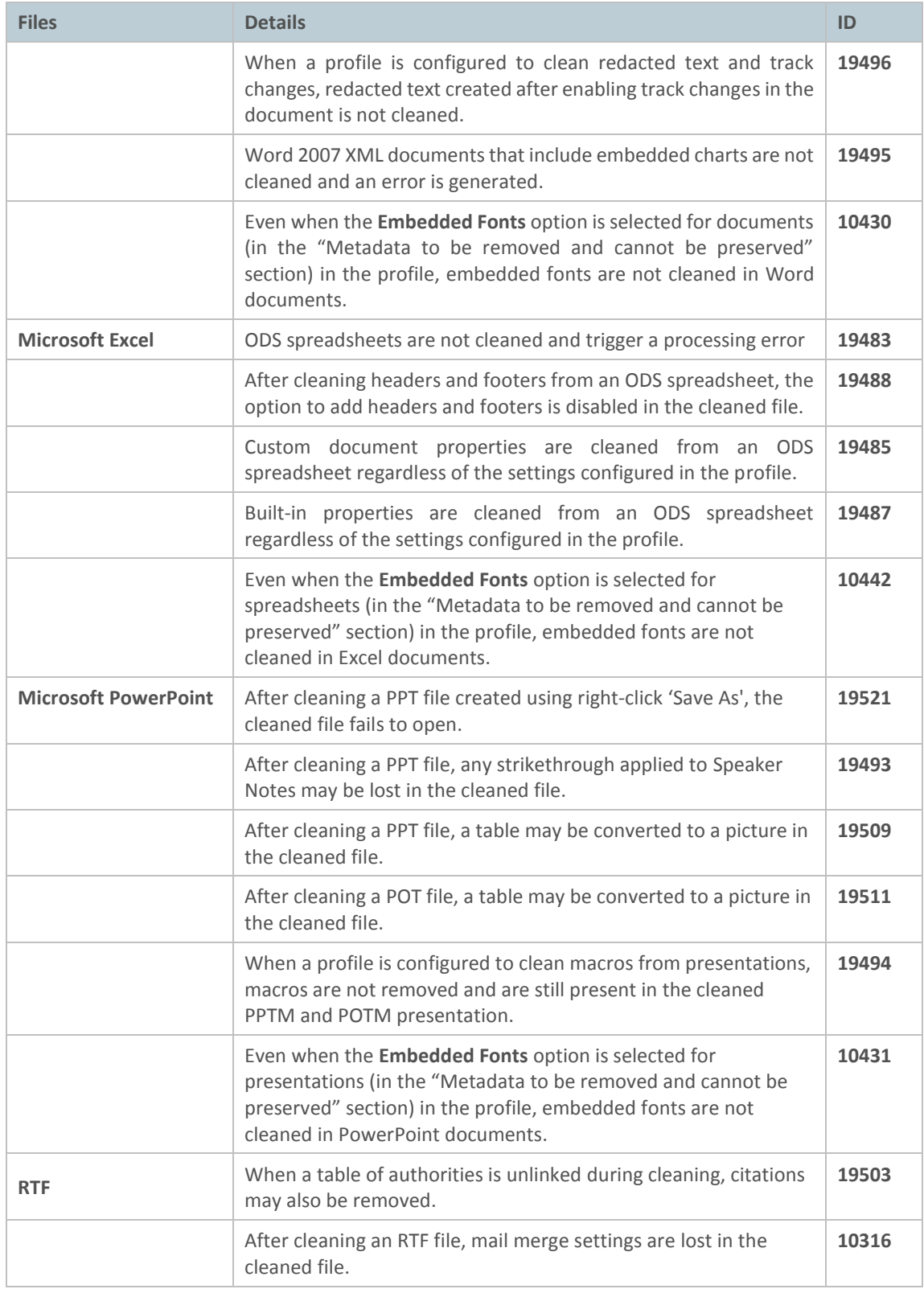

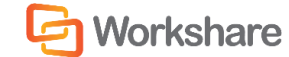

#### PDF Conversion

The following are known issues with PDF conversion in the current Workshare Protect Server release – for more information, please contact Customer Support.

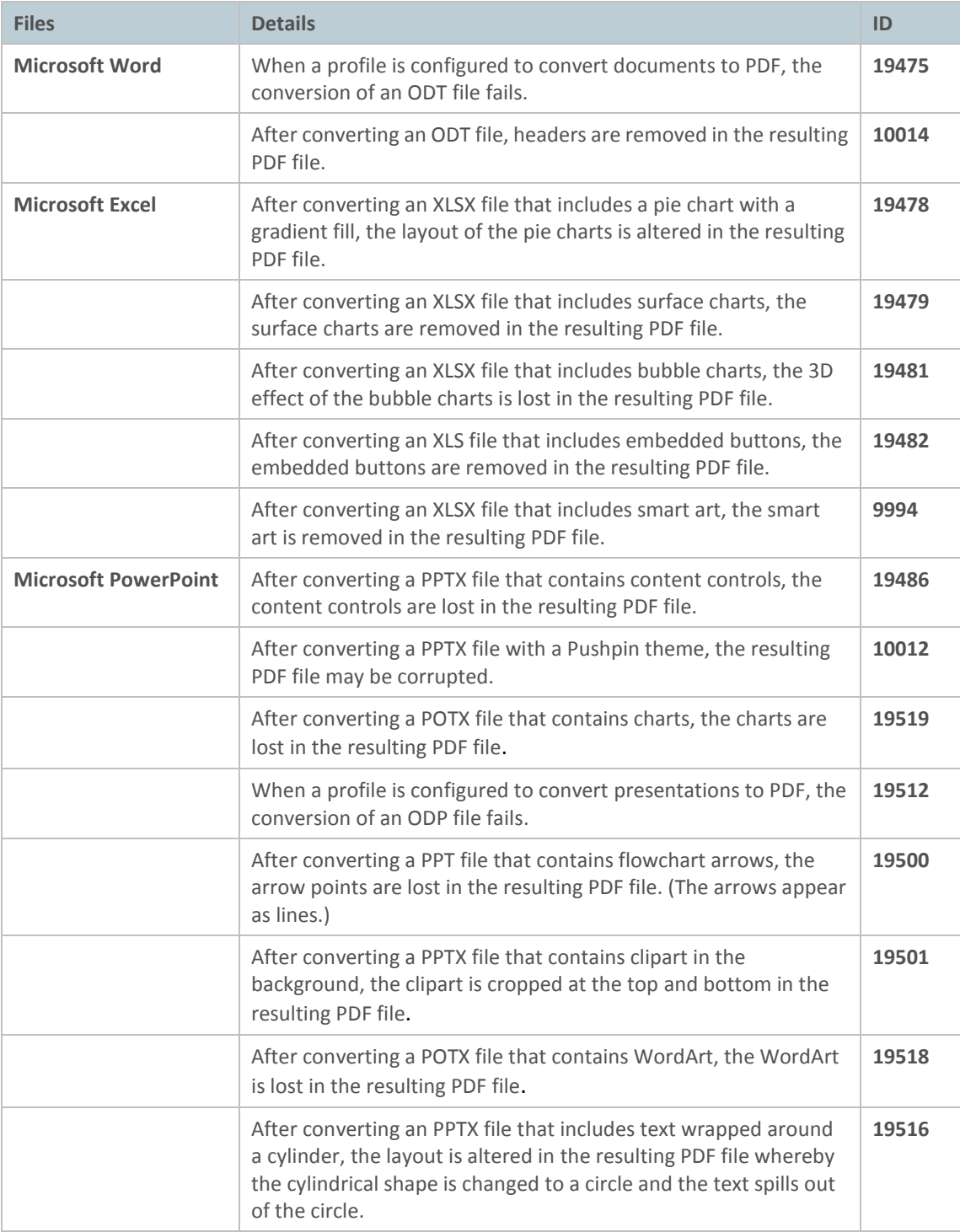

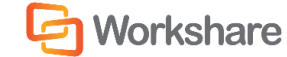

#### **Other**

The following are other known issues in the current Workshare Protect Server release – for more information, please contact Customer Support.

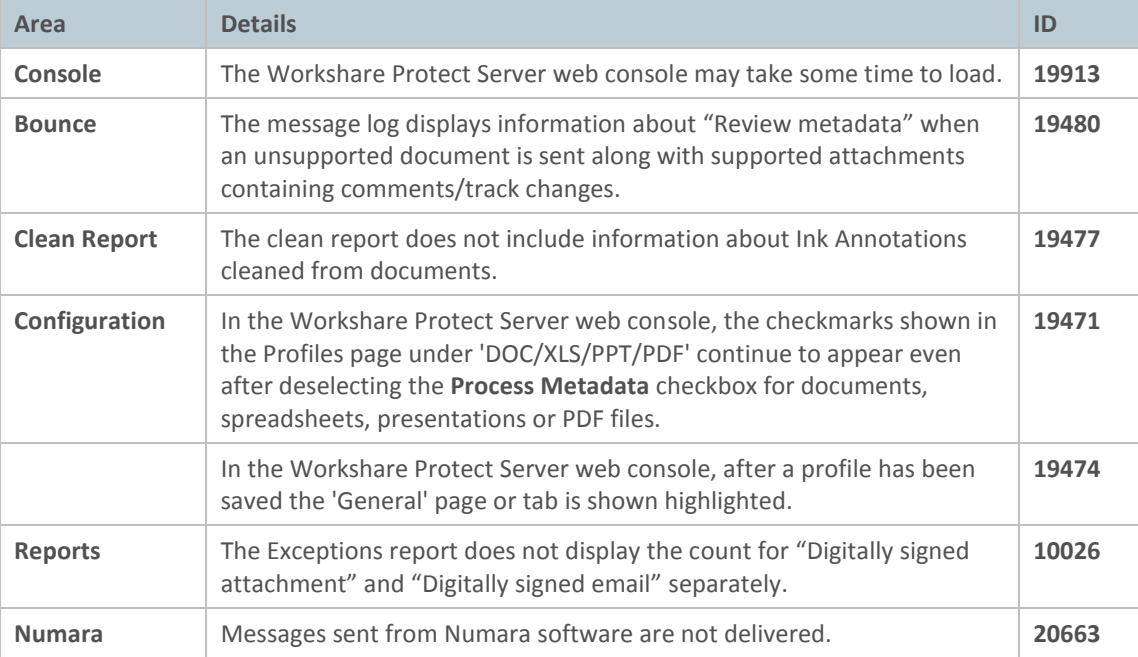

## CONTACT INFO

For technical help and support on Workshare products, contact Workshare Customer Support:

support@workshare.com

EMEA: +44 207 539 1400 US: +1 415 590 7705

For sales enquiries, contact the Workshare Sales team:

#### sales@workshare.com

EMEA: +44 207 426 0000 US: +1 415 590 7700 APAC: +61 2 8220 8090

Workshare Ltd. 20 Fashion Street London E1 6PX UK

Workshare Inc. (USA) 625 Market Street, 15<sup>th</sup> Floor San Francisco CA 94105 USA

Workshare Ltd. Level 56, MLC Centre 19-29 Martin Place Sydney 2000 Australia